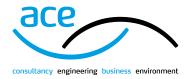

## **HOW TO ACCESS MY DOCUMENTS**

## **ACE** Website

www.acenet.co.uk

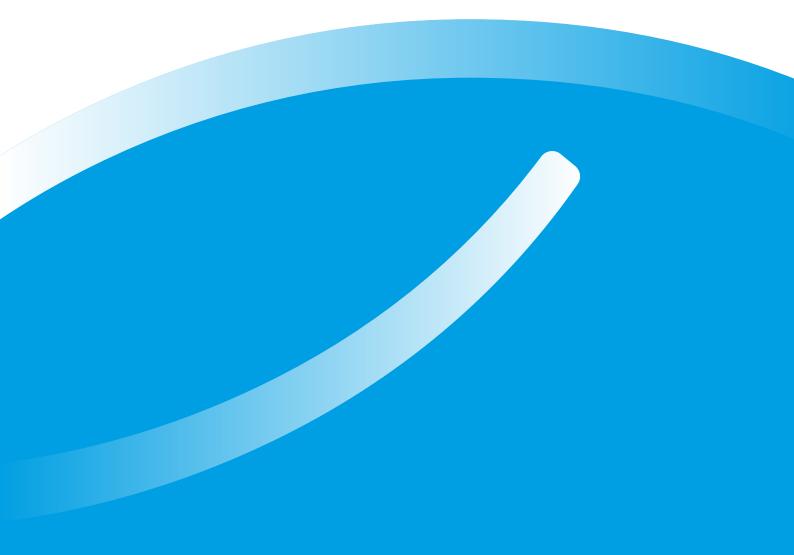

## **HOW DO I ACCESS MY PURCHASED DOCUMENTS?**

Once you have purchased a document from the ACE website, please follow the steps below to access it:

Log in to the ACE website here.

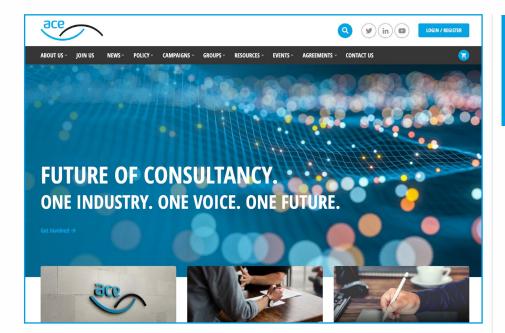

If you have any problems with the documents, please email consult@acenet.co.uk or call **020 7222 6557** 

Log in with your account details in the top right corner.

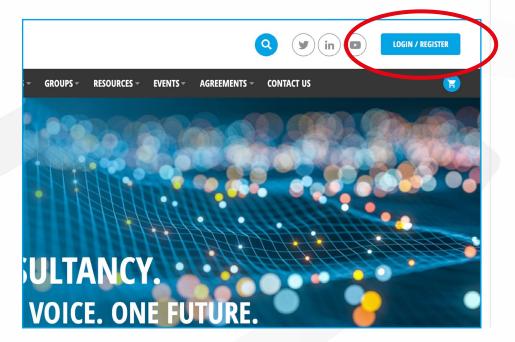

After you have loged in Click on "My Dashboard" in the top right corner.

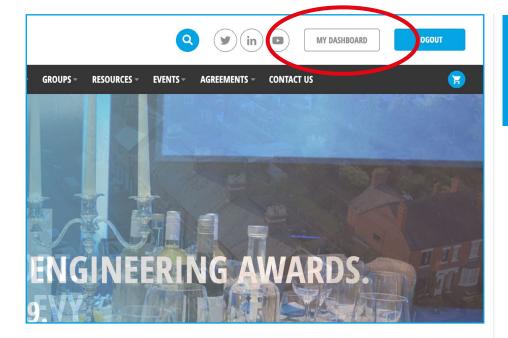

If you have any problems with the documents, please email consult@acenet.co.uk or call **020 7222 6557** 

Go to "My Orders", if asked to log back in, please do so.

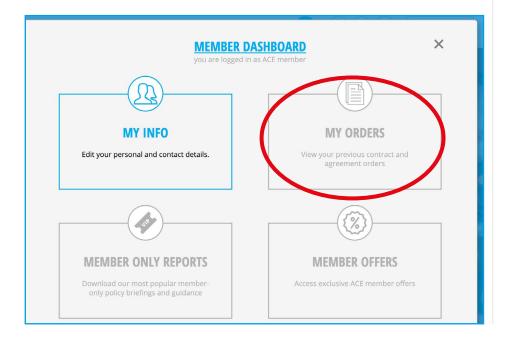

Please click on the edit button ( ) in order to fill them in and then export them as a PDF or print them.

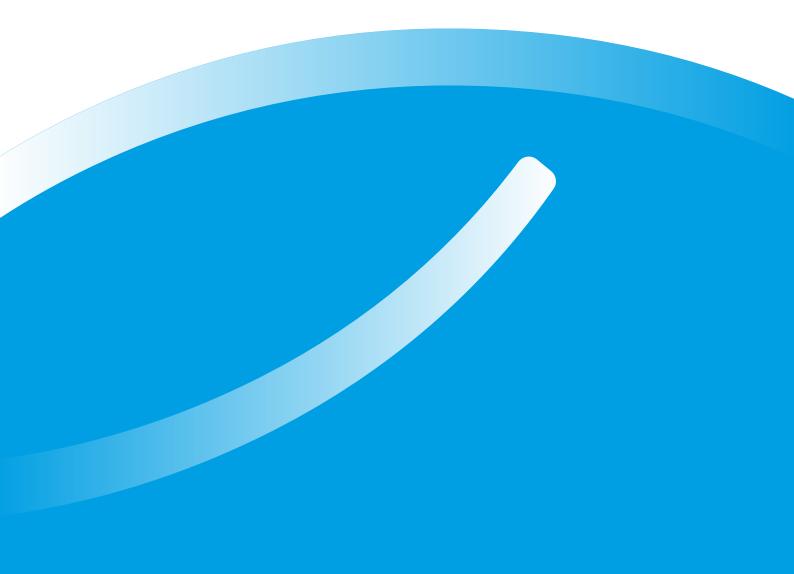

Association for Consultancy and Engineering
Alliance House, 12 Caxton Street
London, SW1H 0QL
T: 020 7222 6557
consult@acenet.co.uk
www.acenet.co.uk

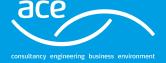